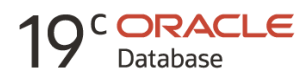

# Providing High Availability for SAP Resources starting with Oracle Clusterware 11g Release 2 up to Oracle Clusterware 19c

Important Things to Follow

**O R A C L E W H I T E P A P E R | A U G U S T 2 0 1 9**

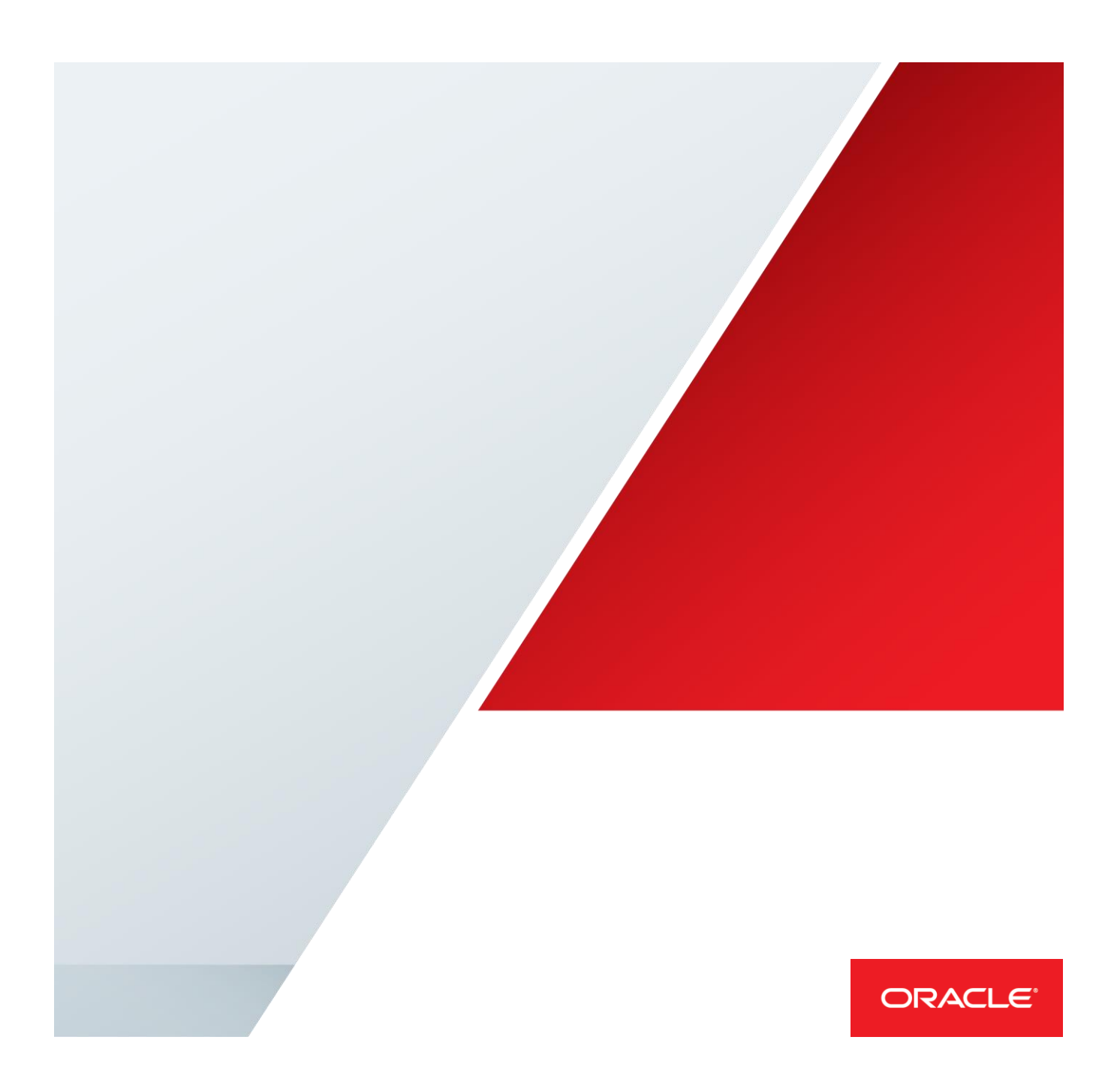

# Table of Contents

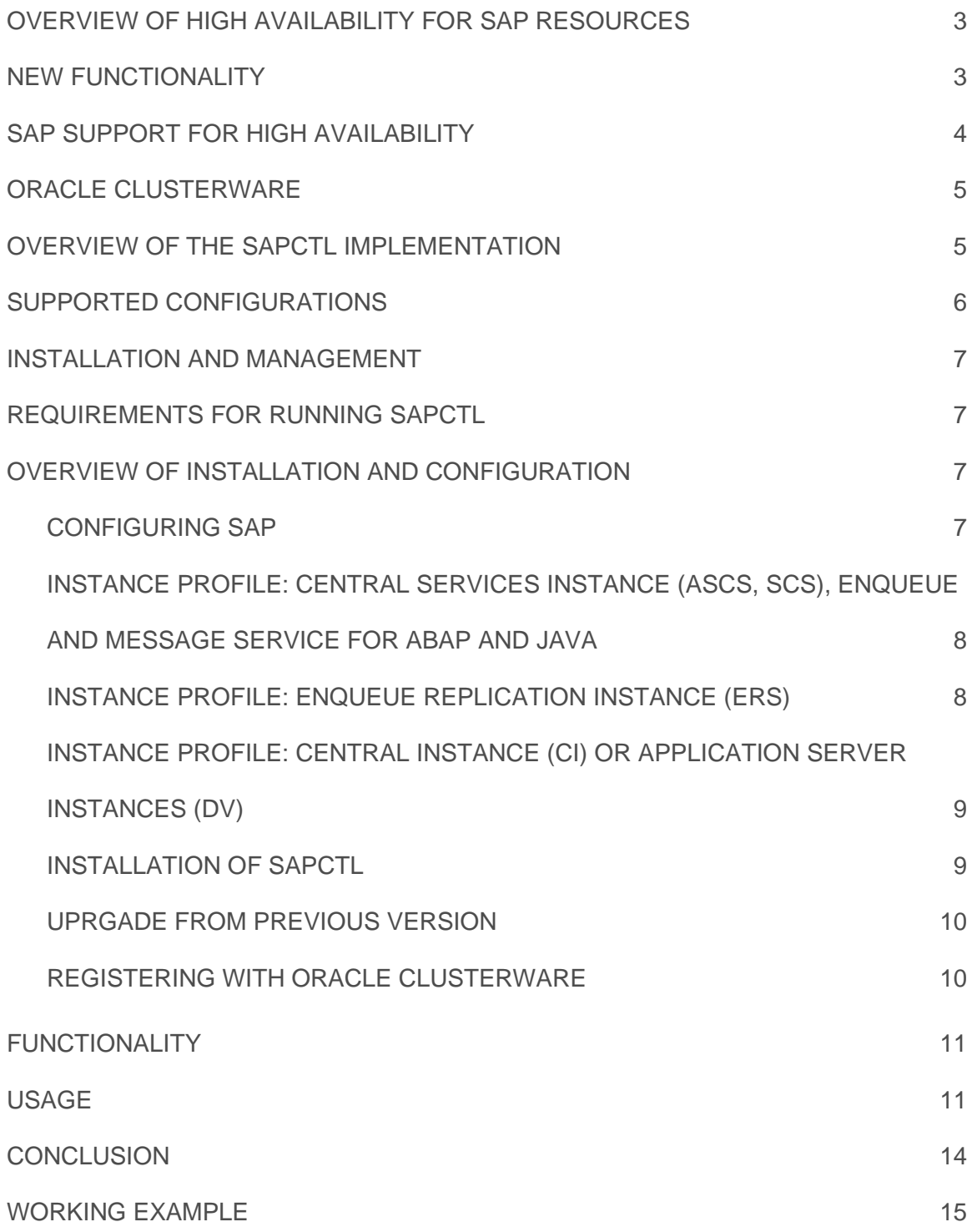

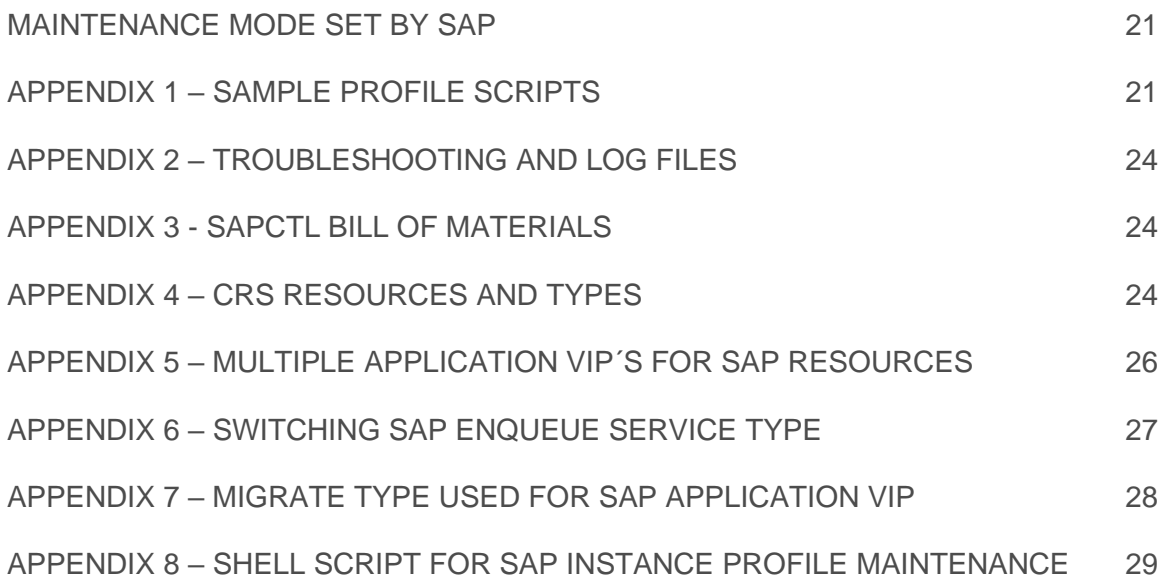

# <span id="page-3-0"></span>OVERVIEW OF HIGH AVAILABILITY FOR SAP RESOURCES

Providing high availability is an essential component in the world of business continuity. This paper explains how to use Oracle Clusterware to enable high availability for SAP resources. Oracle Clusterware can provide high availability for SAP resources just as it does for Oracle resources. Oracle has created an Oracle Clusterware tool, SAP Control (SAPCTL), to enable you to easily manage SAP high availability resources.

SAPCTL provides an easy-to-use interface to administer the resources, scripts, and dependencies of Oracle Clusterware and SAP high availability components. SAPCTL consolidates the functionality of the Oracle commandline tools by enabling you to easily manage the SAP Enqueue Service for ABAP and JAVA, the SAP Replication Service for ABAP and JAVA, and the additional virtual IP addresses used by the SAP Enqueue Service for ABAP and/or JAVA.

# <span id="page-3-1"></span>NEW FUNCTIONALITY

The current version of SAPCTL can be used starting with Oracle Clusterware 11g Release 2 and up to and including Oracle Clusterware 19c. Older versions of Oracle Clusterware are not supported with this version of SAPCTL.

This version contains a functionality to migrate VIP´s used for SAP to new types supported by Oracle Clusterware. You are required to migrate the type used for VIP`s for SAP before you upgrade to Oracle Clusterware 18c or Oracle Clusterware 19c as well as for all older supported releases before you apply the latest patch bundles or release upgrades (BP´s or RU´s). See Appendix 7 for instructions.

A new shell script is added to this version of SAPCTL, providing simplified modification to SAP instance profiles. You can use the script sapctl\_config.sh to automatically maintain SAP instance profiles for SAP instance types ASCS, ERS, CENTRAL and PAS. See Appendix 8 for details.

An interface for SAP HA monitoring is implemented. Start and stop of SAP instances protected by SAPCTL can now be controlled by SAP monitoring tools, e.g. SAP MMC.

In addition to the critical SAP high availability components, namely the SAP Enqueue and SAP Replication Service, SAPCTL Version 10 provides an interface for the protection of arbitrary number of SAP application instances.

The SAP Central Instance (CI) or SAP application instances (DV) are possible candidates to run under SAPCTL supervision. The SAPCTL tool supports SAP Standalone Gateway (GW) and SAP WebDispatcher (W) as independent SAP instances as well.

For all supported SAP instance types, SAPCTL in addition monitors the associated SAP Start Service (sapstartsrv daemon process) with an always co-located CRS resource. The SAP Start Service process is started automatically by SAPCTL if the SAP instance gets started on a cluster node or relocated to another node in the cluster. There is no need to bring up all SAP Start Processes on system boot by sapinit procedure as this task is performed by SAPCTL after startup of Oracle Clusterware.

Multiple networks for the application VIPs are supported. All defined application VIPs for a SAP instance are always co-located on the same node in the cluster.

If an instance must be relocated to another node, all application VIPs for the SAP instance are relocated to this node as well. Configuration of additional application VIPs is not done automatically during resource creation and need to be defined by manual steps. Templates are provided together with the SAPCTL scripts. See appendix 4 for more information.

If SAP executables are located on an Oracle ACFS filesystem, this is detected by SAPCTL and the resource dependencies are automatically created.

Oracle Exadata , Oracle SuperCluster and Oracle Database Appliance are certified to run SAP Central Services (SCS and ASCS instances and the ER instances) and SAPCTL supports these services when running on above mentioned Engineered Systems. For information on SAP on Oracle Exadata see SAP Note 1590515 and white paper "Using SAP NetWeaver with the Oracle Exadata Database Machine", available here: http://scn.sap.com/community/oracle.

SAPCTL is available for the LINUX, Solaris and AIX operating system.

All SAP kernels starting with kernel version 7.00 are supported by SAPCTL.

As an additional option to simplify SAP monitoring of SAP ERS (enqueue replication) instances, SAPCTL supports an optional VIP for the SAP ERS instance. This VIP is always co-located with the SAP ERS instance. The VIP is optional and not required by placement decisions inside SAPCTL.

The new SAP Enqueue Service (ENSA2) is supported by SAPCTL. Decision on type of Enqueue Sevice is done during initial configuration. For ENSA2 the VIP for SAP ERS instance is mandatory.

Switching between old and new SAP Enqueue Service is possible. See Appendix 6 for instructions.

# <span id="page-4-0"></span>SAP SUPPORT FOR HIGH AVAILABILITY

The SAP Enqueue Service provides distributed lock management for SAP application server instances. The SAP Enqueue Service must be available whenever an SAP installation uses more than one SAP instance. In order to support high availability, the Enqueue Service together with the Message Service builds up the "Standalone Enqueue Service " (ASCS) for SAP WebAS ABAP. In case of SAP WebAS JAVA, the Enqueue Service together with the Message Service forms the "Central Services Instance" (SCS). This SCS instance is always required for the JAVA stack of SAP.

SAP uses an active/passive approach to enable high availability for the respective Enqueue Service. There is exactly one Enqueue Service for application type ABAP and one for application type JAVA running in the SAP system. The SAP system comprises multiple application instances on different nodes. One or more SAP Replication Services run on the node on which the active Enqueue Service for ABAP and/or JAVA falls over in the event of a failure or planned outage.

The term 'service' is used to signify the SAP process that provides either Enqueue or Replication

The nodes that host these services are termed the 'Enqueue Server' and the 'Replication Server'

Each Replication Service of type ABAP or JAVA maintains a copy of the Enqueue Service's lock table; this copy is kept in a shared memory segment during runtime. The node that supports the Enqueue Service for ABAP and/or JAVA also hosts an additional virtual IP address (VIP) for communication. Whenever the active node fails or is shut down, the VIP and Enqueue Services fail over to the next node. The available node supports the Replication Service of type ABAP and/or JAVA.

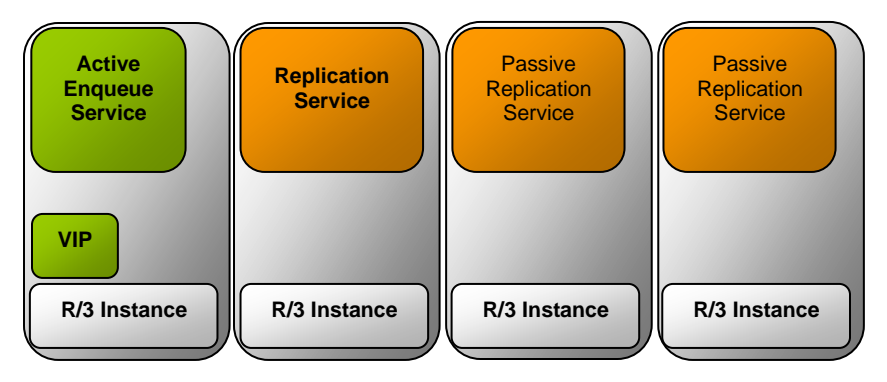

SAP Enqueue and Replication Server Nodes

# <span id="page-5-0"></span>ORACLE CLUSTERWARE

Oracle Clusterware, formerly known as Cluster Ready Services (CRS), is an integrated cluster management solution that enables linking multiple servers so that they function as a single system. While continuing to be required for Oracle RAC databases, Oracle Clusterware can also support non-Oracle applications.

# <span id="page-5-1"></span>OVERVIEW OF THE SAPCTL IMPLEMENTATION

SAPCTL uses Oracle Clusterware to enable high availability for the SAP Enqueue Service. The implementation uses Oracle Clusterware modeling features so that each managed entity is represented as a resource. SAPCTL implements unique Oracle Clusterware resources, one each for the Enqueue Service of type ABAP or JAVA, the Replication Service for ABAP or JAVA, and the unique VIP resources for both types of Enqueues Service. For all additional SAP Application Instances of type CI, GW or DV, a pair of Oracle Clusterware resources for the instance itself and the accompanying unique VIP is used respectively.

The management policy for the Enqueue Service and VIP are configured so that the two are co-located, while the policy for the Replication Service resource ensures that it is never running on the same node as the associated Enqueue Service. The failover policy for the Enqueue Service resource guarantees that upon failure, the Enqueue Service is restarted on the node that is currently hosting the belonging Replication Service, if any. The Replication Service will be subsequently relocated to a different node if one is available. This applies to both the ABAP and JAVA application server type of SAP WebAS.

All resources for SAP Application Instances of type CI or DV have a co-located VIP resource assigned. The failover policy for this set of resources is to relocate the application service together with the associated VIP to an available node in the cluster in case of any error. There is no restart attempt by default.

For all types of supported SAP Instances, e.g. ASCS, ERS, CI or DV, an additional resource for the SAP Start Service is defined in CRS. Every SAP Instance has a dependency on the associated SAP Start Service and is always co-located if the SAP instance is running. The SAP Start Service for an SAP Instance should always be running on one node in the cluster, so the SAPCTL command line interface does not provide a function to start or stop the SAP Start Service.

If you need to stop a running SAP Start Service, you can stop it with the Oracle Clusterware command crsctl.

# <span id="page-6-0"></span>SUPPORTED CONFIGURATIONS

The Enqueue and Replication Services for ABAP and/or JAVA can run on any node that supports SAP R/3 or SAP WebAS which is limited to the following two configurations:

- All solutions require shared disk for the Oracle Cluster Registry (OCR) and voting disk device.
- All solutions assume that SAP runs in an Oracle Real Application Clusters (RAC) environment.
- Only the Oracle Clusterware of the Oracle RAC installation can be used i.e. a stand-alone Oracle Clusterware setup is not supported.

*Co-location of Enqueue and Replication Services with the Oracle database*. For example, a two-node Linux cluster running Oracle RAC and R/3 in a co-located configuration.

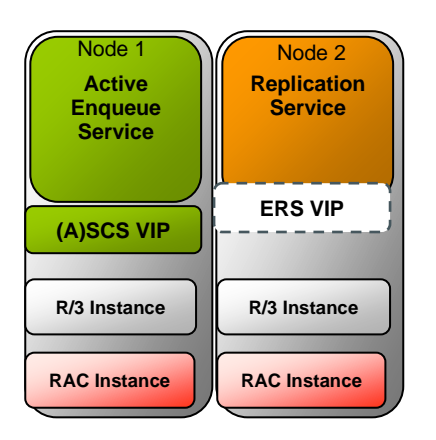

*Co-location of Enqueue and Replication Services in the same Oracle RAC environment as the Oracle database*. For example, a four-node Linux cluster running Oracle RAC on two nodes and R/3 on two nodes of the same cluster.

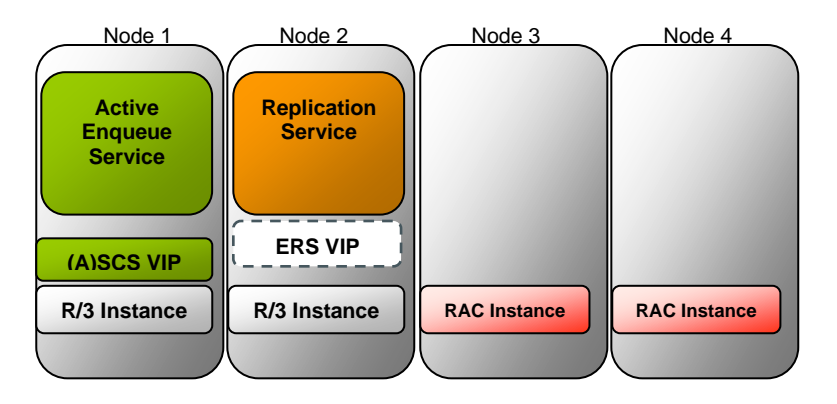

Note: All four nodes in the example above forming one single cluster. It is not allowed to use only Oracle Clusterware together with sapctl without the Oracle RAC database installed.

Note: The optional ERS VIP for the SAP replication Service is not required for SAPCTL to function properly with the classic implementation of SAP standalone enqueue and replication (ENSA). The new implementation from SAP, known as ENSA2, will require the ERS VIP. For monitoring with SAP tools like MMC and connection for SAP Solution Manager or SAP LVM the ERS VIP is required as well.

# <span id="page-7-0"></span>INSTALLATION AND MANAGEMENT

You must install the Oracle Database software that you are using with your SAP installation under the operating system user **oracle** and primary group **oinstall**. In addition, the users **<sid>adm** from SAP as well as the Oracle Clusterware owner (oracle) must belong to the dba group. For more information about groups and users for SAP environments, refer to the SAP documentation.

# <span id="page-7-1"></span>REQUIREMENTS FOR RUNNING SAPCTL

Before running SAPCTL, your environment must meet the following conditions:

- You must run 'create' and 'remove' commands as the 'root' user.
- You must run 'start' and 'stop' commands as 'sapuser', this is the software owner of your SAP installation.
- You may run 'status' command as any user.

These requirements describe the default Oracle permission scheme. You can, however, modify the permission scheme with the **crsctl setperm** command.

# <span id="page-7-2"></span>OVERVIEW OF INSTALLATION AND CONFIGURATION

The procedures for installing this solution consist of the following tasks:

- Appropriately configure the SAP application
- Register the SAP Enqueue and Replication Services with the Oracle Clusterware.

### <span id="page-7-3"></span>CONFIGURING SAP

The configuration changes that you need to make to enable SAPCTL are not automated.

A few minor modifications to your existing configuration, namely the generation of profiles for use with virtual hostnames is required.

The use of startsap / stopsap scripts is no longer supported with this version of SAPCTL. Instead, the SAP Start Service sapstartsrv is used to start, stop and monitor the SAP instances. The sapstartsrv service for every instance must be up and running on one node in the cluster to allow SAP Tools monitoring of SAP Instances. The SAP Start Service sapstartsrv should not run simultaneously on multiple nodes, especially if the SAP installation in the cluster is on a shared cluster filesystem.

With the introduction of Oracle Clusterware resources for SAP Start Services, SAPCTL will automatically bring up the SAP Start Service if you start the SAP Instance by SAPCTL command.

Please note that the use of sapstart services requires unique instance numbers for all SAP instances. It is no longer possible to use the same number twice. Therefore you probably need to change the instance numbers for all

replication instances (ABAP or JAVA). For example ASCS01 and ERS03 is a valid combination, whereas ASCS01 and ERS01 is not allowed.

Also note that using an Oracle RAC database requires additional profile changes. The configuration steps for this are documented in the white paper 'Configuration of SAP NetWeaver for Oracle 11g Release 2 Real Application Clusters Unix.

### <span id="page-8-0"></span>INSTANCE PROFILE: CENTRAL SERVICES INSTANCE (ASCS, SCS), ENQUEUE AND MESSAGE SERVICE FOR ABAP AND JAVA

See Appendix 1 for the changes that are required to these profiles

You must adapt the profiles used by the standalone enqueue to the virtual node in the cluster on which the service runs. The virtual node name is part of the filename. Therefore you must create a copy of the files with the appropriate name.

The virtual hostname must resolve to the VIP IP address associated with the SAP instance (ASCS, SCS, DVEBMGS, etc.) by either /etc/hosts resolution or DNS lookup. For instance, if the virtual hostname for ABAP Standalone Enqueue is sap\_abapvip, this hostname must resolve to the IP address you specify during creation of Oracle Clusterware resources in –abapvip parameter of sapctl create command. Same applies to the –javavip and all –asinstvip parameters.

The directory holding the instance profile and the start commands should reside on a shared cluster file system. The default path is /usr/sap/<SID>/SYS/profile. An example of the parameter changes for a standalone Enqueue Service for ABAP and JAVA on a cluster protected by Oracle Clusterware is available in Appendix 1.

If the SAP HALIB interface script socc is to be used, put the path to saphascriptco.so and socc to the instance profile parameters service/halib and service/halib\_cluster\_connector.

### <span id="page-8-1"></span>INSTANCE PROFILE: ENQUEUE REPLICATION INSTANCE (ERS)

**»** See Appendix 1 for the changes that are required to these profiles

The Enqueue Replication instance has an instance and a start profile similar to any other SAP instance. The required modifications to these profiles are the same as those that this paper described for the standalone enqueue instance.

The Enqueue Replication instance does not require a VIP for SAPCTL to function properly. So the hostname extension in the instance profile does not matter.

With this version of SAPCTL, an optional VIP for the Enqueue Replication Instance is supported. You may specify this VIP during creation of the resource for the Enqueue Replication instance. If you do so, it´s a good practice to use this hostname associated with the VIP as the extension to the instance profile.

Using the optional VIP for ERS simplifies SAP monitoring for SAP tools like MMC, Solution Manager or LVM.

If the SAP HALIB interface script socc is to be used, put the path to saphascriptco.so and socc to the instance profile parameters service/halib and service/halib\_cluster\_connector.

### <span id="page-9-0"></span>INSTANCE PROFILE: CENTRAL INSTANCE (CI) OR APPLICATION SERVER INSTANCES (DV)

**»** See Appendix 1 for the changes that are required to these profiles

The SAP application server instances, either configured as a dialog or dialog and update instances, are also eligible to be under the protection of Oracle Clusterware.

In case of the ABAP application stack, it is still required to configure a Central instance (CI) even if the central services like message and enqueue service are part of the standalone ASCS instance type. Beside of the SAP Central Instance, it is possible to have additional SAP server instances (type DV) protected by SAPCTL. To configure additional Oracle Clusterware resources for the SAP server instances, run the sapctl create command once for every additional SAP server instance.

An example of a SAP Central Instance (CI) with failover capabilities on an Oracle CRS cluster is available in Appendix 1. Note that the instance name of a SAP central instance is DVEBMGS.

The Central Instance and all instances of type DV all have a unique VIP associated, if protected by Oracle Clusterware and running in the cluster.

For the relationship between virtual hostname to use and IP addresses for the VIPs the same rules as with SAP Central Services Instances (ASCS, SCS) apply.

All virtual hostnames must resolve by either DNS or /etc/host lookup to the IP address given during SAPCTL resource creation.

If the SAP HALIB interface script socc is to be used, put the path to saphascriptco.so and socc to the instance profile parameters service/halib and service/halib\_cluster\_connector.

### <span id="page-9-1"></span>INSTALLATION OF SAPCTL

The installation must be performed as user root.

Create the following directories:

# mkdir –p /usr/sap/sapctl/bin # mkdir /usr/sap/sapctl/log # mkdir /usr/sap/sapctl/perl

Untar the SAPCTL scripts to directory /usr/sap/sapctl

# cd /usr/sap/sapctl # tar –xvf sapctl.tar .

In directory /usr/sap/sapctl/bin, create 2 symbolic links to CRS executables installed in your CRS installation.

# ln –s /oracle/GRID/19/bin/crsctl /usr/sap/sapctl/bin/crsctl # ln –s /oracle/GRID/19/bin/crsctl.bin /usr/sap/sapctl/bin/crsctl.bin

Recursively copy the perl subdirectory from your CRS installation to directory /usr/sap/sapctl/perl

### # cp –r /oracle/GRID/19/perl/\* /usr/sap/sapctl/perl

Recursively change ownership and permission for sapctl subdirectories

# chown –R <sid>adm:sapsys /usr/sap/sapctl # chmod –R 775 /usr/sap/sapctl

With these permissions all users with primary group sapsys have permission to use SAPCTL. You can use this setup for multiple SAP installations / multiple SID´s.

#### <span id="page-10-0"></span>UPRGADE FROM PREVIOUS VERSION

#### **SAPCTL version is already version 6 or newer.**

Replace the scripts in /usr/sap/sapctl/bin with the scripts deliverd with this version.

Change owner and group for all scripts in /usr/sap/sapctl/bin to <sid>adm:sapsys

# chown –R <sid>adm:sapsys /usr/sap/sapctl/bin # chmod –R 775 /usr/sap/sapctl/bin

Start SAP resources with sapctl afterwards.

#### **SAPCTL version is below version 6**

Upgrade of CRS resources defined with versions before SAPCTL version 6 is not possible. You must delete already defined CRS resources for SAP before you proceed with (re-) registering with Oracle Clusterware. Use command

# /usr/sap/sapctl/bin/sapctl remove all –sapsid <SID>

to delete the resources. Repeat this for all SAP systems protected by SAPCTL.

After that, continue with registration as shown below.

### <span id="page-10-1"></span>REGISTERING WITH ORACLE CLUSTERWARE

Registration with Oracle Clusterware, as well as the subsequent management of the resources, is done by using SAPCTL. An overview of SAPCTL functionality follows and a 'Worked Example' appears later in this paper.

#### **Interface for SAP HALIB library**

SAP provides a platform dependent library for vendor specific cluster solutions. This library is dynamically loaded by executable sapstartsrv during startup of the process. You must donwload the appropriate library for your platform / version from SAP service marketplace. SAPCTL provides a script "socc" (SAP Oracle Cluster Connector) which implements the functions required by SAP for interaction / monitoring with cluster solutions of different vendors. Script "socc" is platform independent.

Activation / load of the SAP halib is controlled with profile parameters in the instance profile. See Appendix 1 – Sample Profile Scripts for example. Also refer to SAP documentation for SAP high availability library for your platform.

Hint: Depending on your SAP kernel version, the SAP halib may require the script interface to reside in "/usr/local/bin/sap\_cluster\_connector". Create a symbolic link to "/usr/sap/sapctl/bin/socc" to adhere to the regulations.

# ln –s /usr/sap/sapctl/bin/socc /usr/local/bin/sap\_cluster\_connector

#### **MANAGEMENT INTERFACE**

The management of the Enqueue and Replication Service as well as the VIP resource should be done using SAPCTL. This command line interface can manage any number of the installations on an Oracle Clusterware managed environment.

# <span id="page-11-0"></span>FUNCTIONALITY

A 'working example' using SAPCTL appears later in this paper.

SAPCTL performs the following:

- Creates and removes the Oracle Clusterware configuration of the SAP high availability subsystem.
- Starts the SAP high availability subsystem that is wrapped with Oracle Clusterware as a whole as well as its individual components.
- Stops the SAP high availability subsystem that is protected by the Oracle Clusterware as a whole as well as its individual components.
- Queries the state (status) of the SAP high availability subsystem as a whole as well as that of the components that comprise it.
- Relocates a resource to other hosting members on demand.
- Set or Unset maintenance mode and suspend mode in sapctl for software maintenance operations performed on a SAP system without Clusterware interaction. No Check or failover is triggered if maintenance mode or suspend mode is active.

# <span id="page-11-1"></span>USAGE

sapctl <command> [<object>] -sapsid <SAP\_SID> [options]

- Command: start|stop|status|create|remove|relocate
- Objects: abapvip|aersvip|javavip|jersvip|abapenq|javaenq|abaprep|javarep|abapall|javaall| asinstall|asinstvip|asinst|gwvip|gwinst|wdspvip|wdspinst|all|suspend|maintenance

#### NOTE:

Create and remove commands work on all objects only.

For detailed help about each command and object and its options use:

sapctl <command> -h

#### **OBJECTS FOR SAPCTL COMMAND**

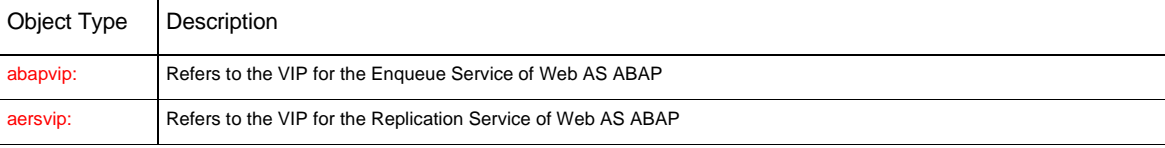

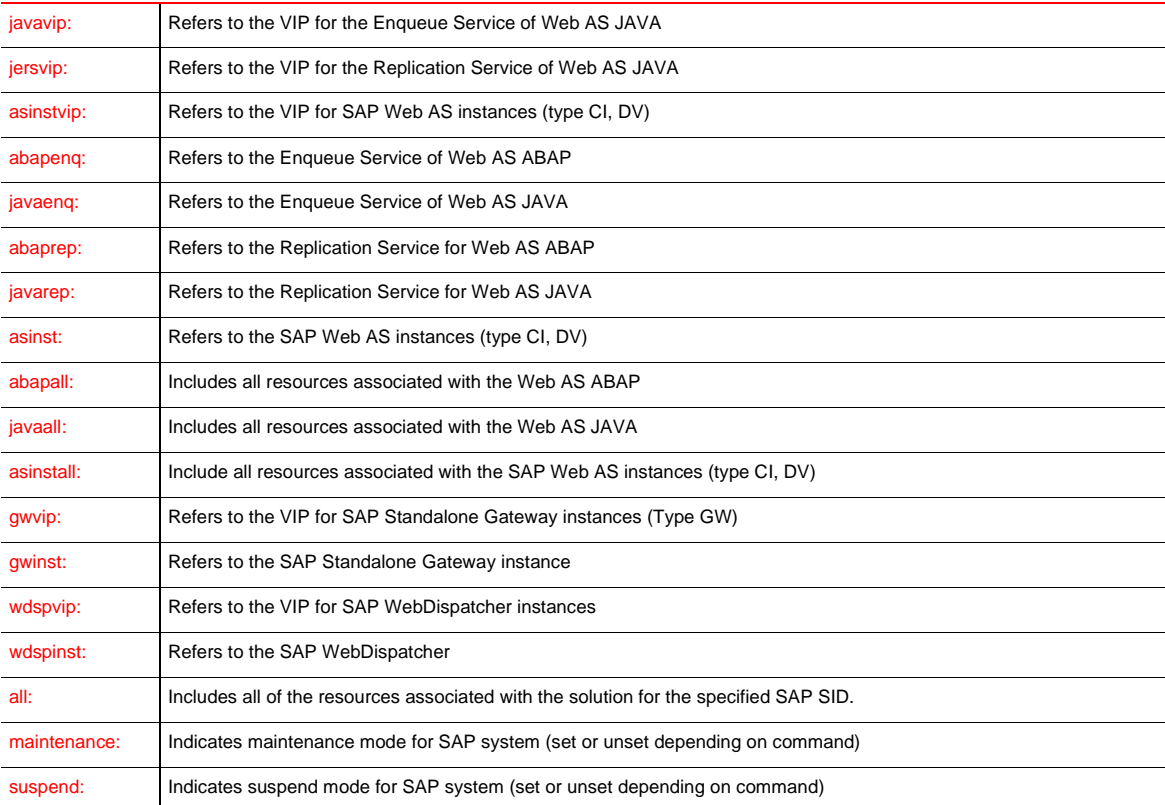

### **COMMAND**

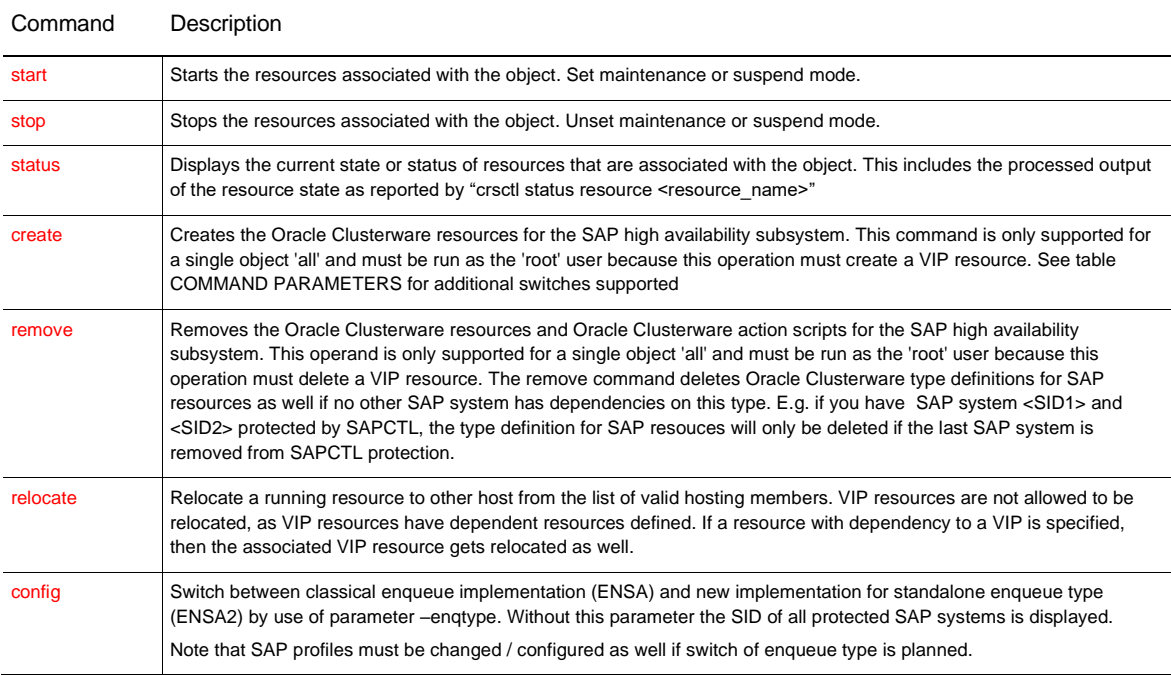

### **COMMAND PARAMETERS**

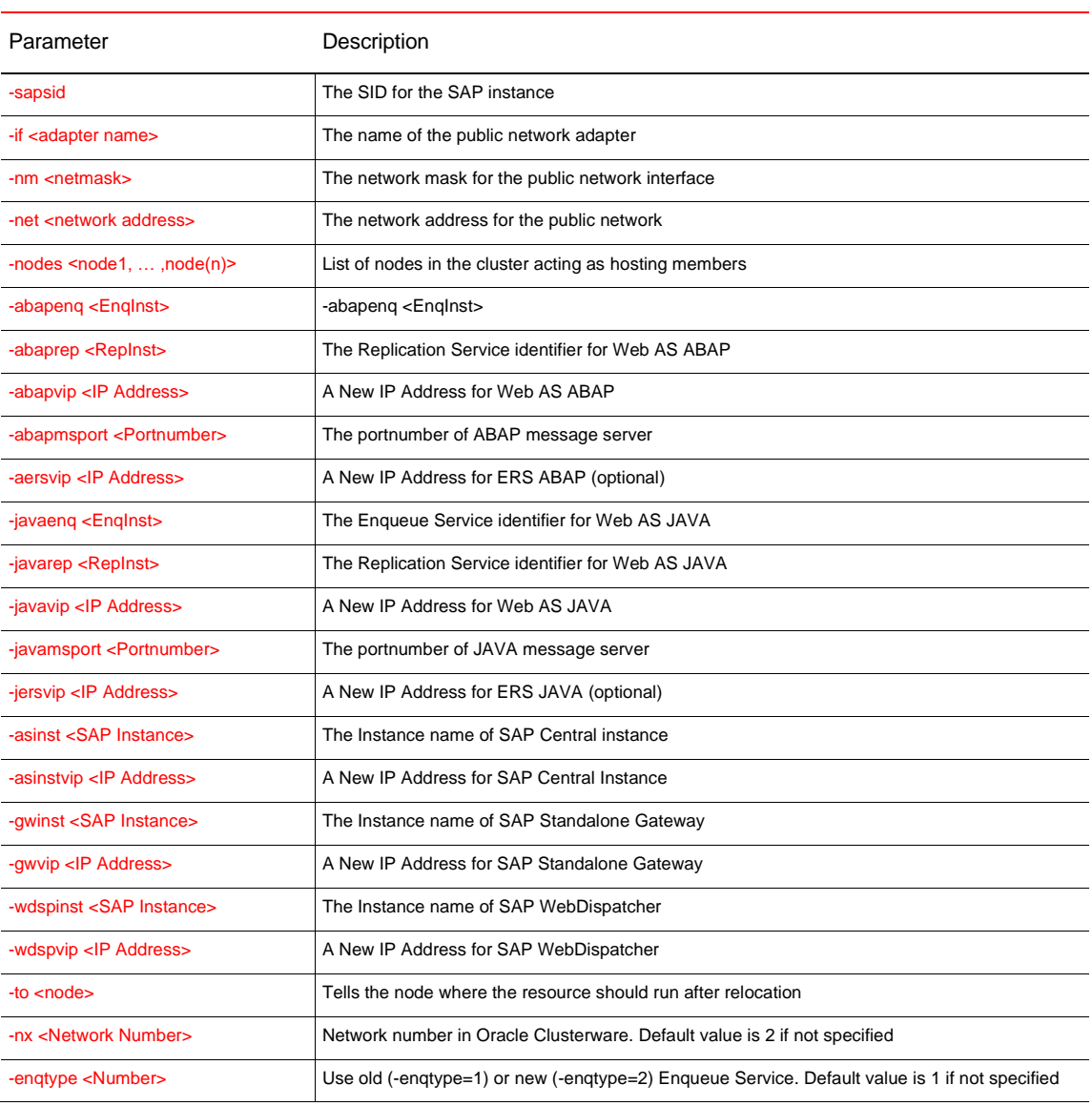

#### **RELOCATE PARAMETERS**

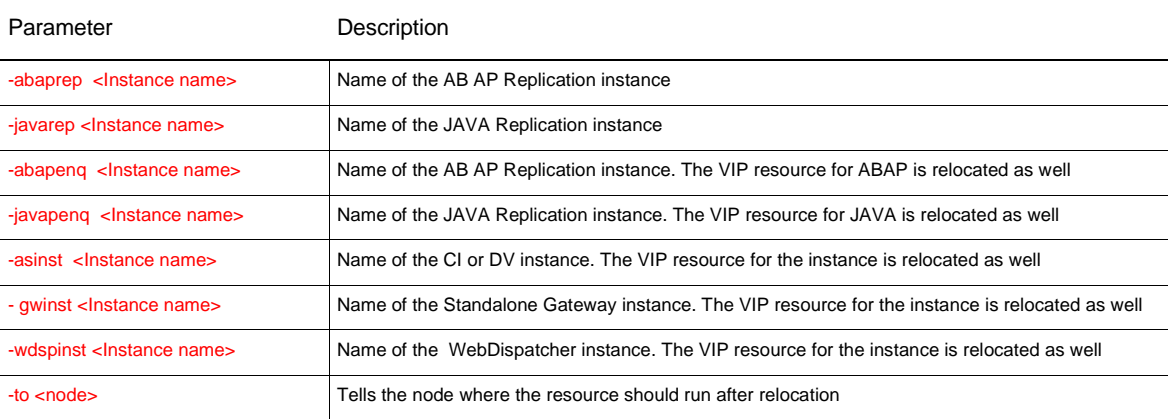

The VIP resource will be created as being owned by the 'root' user, while other resources are created as being owned by the SAP user. All of the generated Oracle Clusterware action scripts are owned by the SAP user.

# <span id="page-14-0"></span>**CONCLUSION**

This paper has shown how to use Oracle Clusterware to enable protection of both the SAP Enqueue Service and the SAP Replication Service.

Oracle Clusterware can protect SAP installation types SAP Web AS ABAP, SAP Web AS JAVA or both.

Oracle Clusterware provides an easy way to protect SAP Services from failure.

More information about Oracle Clusterware can be found at:

http://www.oracle.com/technetwork/database/database-technologies/clusterware/overview/index.html

And as a reminder - For details about configuring SAP with Oracle RAC refer to the white papers in key topics folder 'SAP on Oracle Real Application Clusters (RAC)' on the SAP Community Network at:

http://scn.sap.com/community/oracle .

General information for recommended HA-Setup by SAP is provided in SAP note "803018 – central note for NetWeaver04 High Availability capabilities".

# <span id="page-15-0"></span>WORKING EXAMPLE

This working example assumes that you have completed the following steps.

- **»** Oracle Clusterware is installed.
- **»** Oracle RAC is installed.
- **»** You have installed SAP and the SAPCTL package

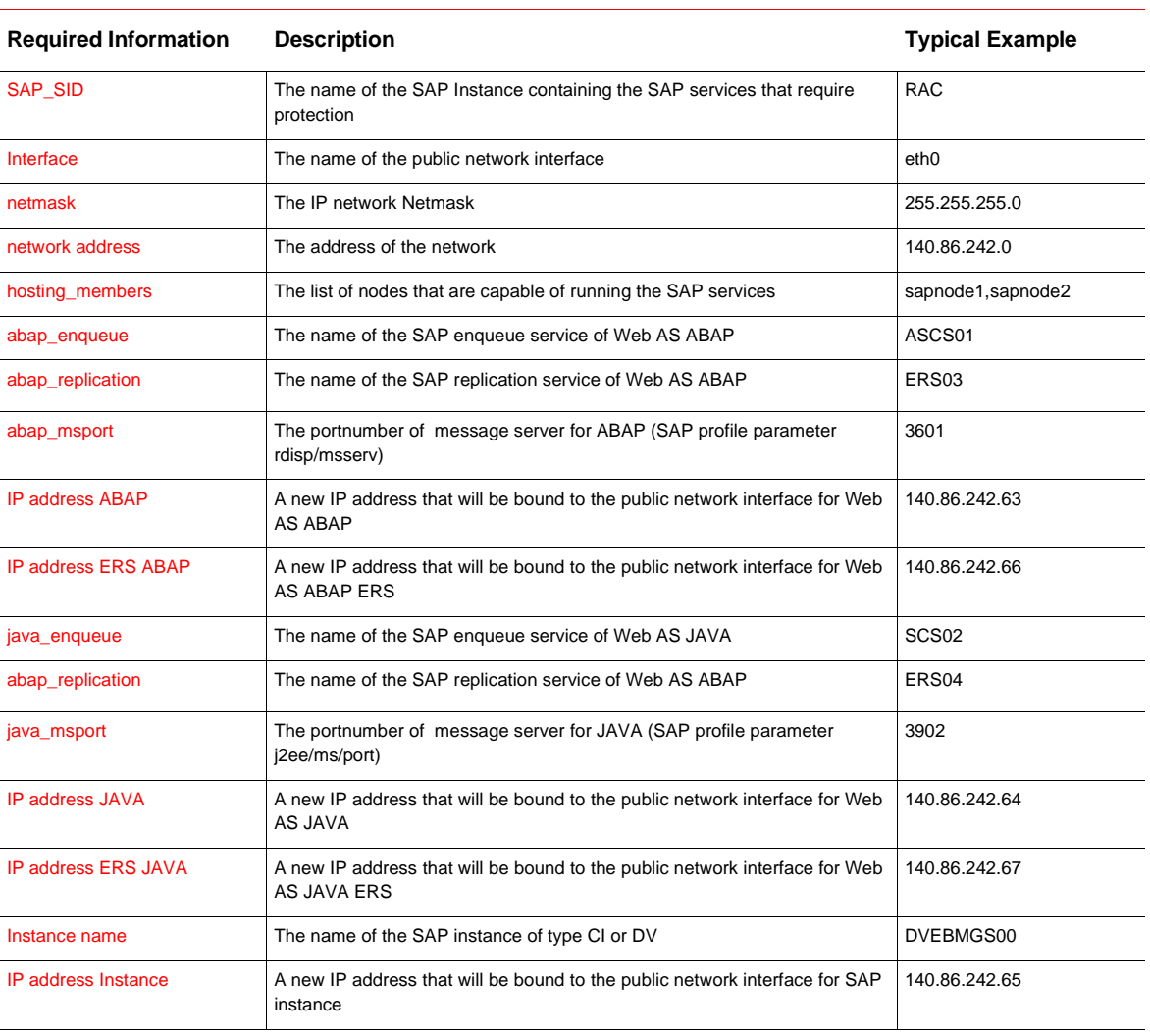

### You need to know the following information about your SAP installation:

### **The SAPCTL utility**

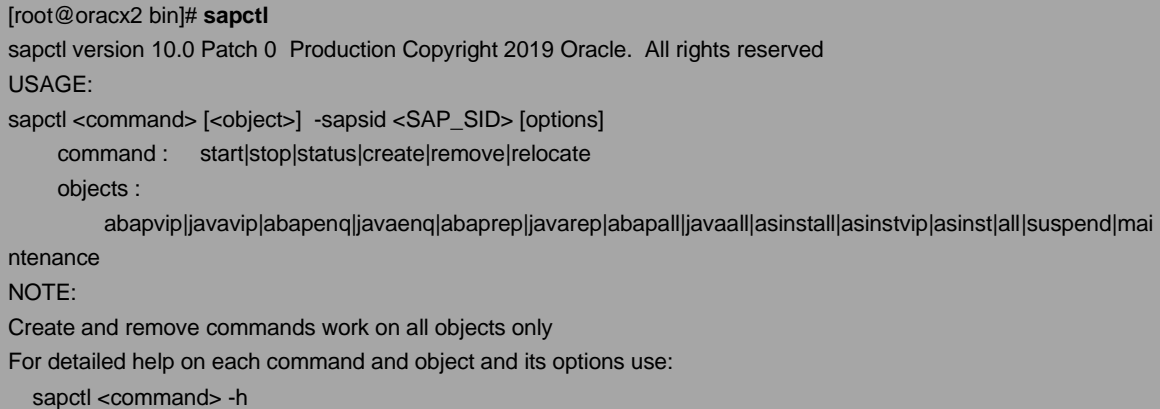

#### **Enable Oracle Clusterware Protection for your SAP resources**

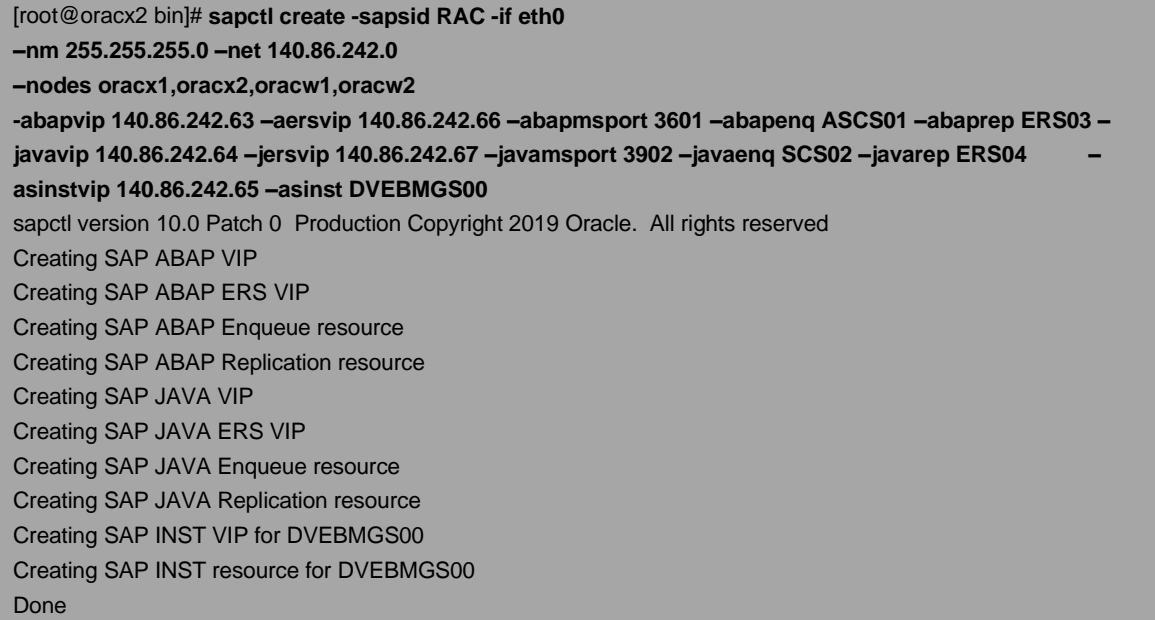

In this case, the SAP Central Services for ABAP and JAVA of the SAP system **RAC** is going to be protected:

The SAP enqueue service for Web AS ABAP called **ASCS01** and the Replication service called **ERS03** will be allowed to run on separate nodes from the following node list "**oracx1 oracx2 oracw1 oracw2**". A new virtual IP address **140.86.242.63** with a subnet of **255.255.255.0** will be loaded onto the **eth0** network adapter.

This virtual IP address is always placed on the same host as the ACSC01 instance.

The optional new virtual IP address **140.86.242.66** with the subnet **255.255.255.0** will be loaded onto the **eth0** network adapter. This optional virtual IP address is always placed on the same host as the ERS03 instance.

Network adapter **eth0** has associated network (-net parameter) **140.86.242.0**.

The SAP enqueue service for Web AS JAVA called **SCS02** and the Replication service called **ERS04** will be allowed to run on separate nodes from the following node list "**oracx1 oracx2 oracw1 oracw2**". A new virtual IP address **140.86.242.64** with a subnet of **255.255.255.0** will be loaded onto the **eth0** network adapter.

This virtual IP address is always placed on the same host as the SCS02 instance.

The optional new virtual IP address **140.86.242.67** with the subnet **255.255.255.0** will be loaded onto the **eth0** network adapter. This optional virtual IP address is always placed on the same host as the ERS04 instance.

Network adapter eth0 has associated network (-net parameter) 140.86.242.0.

The SAP Central Instance called **DVEBMGS00** is allowed to run on separate nodes from the following node list "**oracx1 oracx2 oracw1 oracw2**". A new virtual IP address **140.86.242.65** with a subnet **of 255.255.255.0** will be loaded onto the **eth0** network adapter.

Network adapter eth0 has associated network (-net parameter) 140.86.242.0.

The script does not automatically start these resources.

#### **To check which SAP Instances have been protected by Oracle Clusterware**

### [root@oracx2 bin]# **sapctl config**

sapctl version 10.0 Patch 0 Production Copyright 2019 Oracle. All rights reserved SAP\_SIDs protected by the Oracle Clusterware are : RAC

In this case only one SAP Instance called 'RAC' is being protected by Oracle Clusterware.

#### **Check the Status of the Oracle Clusterware Protected SAP resources**

[root@oracx2 bin]# **sapctl status all -sapsid RAC** sapctl version 10.0 Patch 0 Production Copyright 2019 Oracle. All rights reserved SAP ABAP Enqueue service is OFFLINE SAP JAVA Enqueue service is OFFLINE SAP ABAP Replication service is OFFLINE SAP JAVA Replication service is OFFLINE SAP instance DVEBMGS00 is OFFLINE

To check the status of the Oracle Clusterware resources that protect the SAP services use the status command. Please note that the status of all defined SAP instances is reported. The status of associated VIPs and the SAP Start Services for the SAP instances will not be displayed.

#### **Start the Oracle Clusterware Protected SAP resources**

[root@oracx2 bin]# **sapctl start all -sapsid RAC** sapctl version 10.0 Patch 0 Production Copyright 2019 Oracle. All rights reserved Starting SAP ABAP Enqueue service Starting SAP JAVA Enqueue service Starting SAP ABAP Replication service Starting SAP JAVA Replication service Starting SAP instance DVEBMGS00 SAP ABAP Enqueue service is ONLINE on oracx1 SAP JAVA Enqueue service is ONLINE on oracx1 SAP ABAP Replication service is ONLINE on oracx2 SAP JAVA Replication service is ONLINE on oracx2 SAP instance DVEBMGS00 is ONLINE on oracx1 Done

Notice that you can use this command to start either the enqueue or replication services. However you should start the enqueue service first.

### **Check the Status after the start**

[root@oracx2 bin]# **sapctl status all -sapsid RAC** sapctl version 10.0 Patch 0 Production Copyright 2019 Oracle. All rights reserved SAP ABAP Enqueue service is ONLINE on oracx1 SAP JAVA Enqueue service is ONLINE on oracx1 SAP ABAP Replication service is ONLINE on oracx2 SAP JAVA Replication service is ONLINE on oracx2 SAP instance DVEBMGS00 is ONLINE on oracx1

The resource may take a short while to start. Therefore, some resources may indicate that they are OFFLINE while they are being started.

#### **Stop the Enqueue Service for Web AS ABAP**

[root@oracx2 bin]# **sapctl stop abapenq -sapsid RAC** sapctl version 10.0 Patch 0 Production Copyright 2019 Oracle. All rights reserved Stopping SAP ABAP Enqueue service SAP ABAP Enqueue service is OFFLINE Done

You can use the stop command to stop the Enqueue service. Note that this will not stop the associated VIP and also not stop the associated SAP sapstartsrv process.

#### **Start the Enqueue Service for Web AS ABAP (and associated VIP)**

[root@oracx2 bin]# **sapctl start abapenq -sapsid RAC** sapctl version 10.0 Patch 0 Production Copyright 2019 Oracle. All rights reserved Starting SAP ABAP Enqueue service SAP ABAP Enqueue service is ONLINE on oracx2

#### Done

You can use the start command to start the Enqueue service. This will also start the associated VIP. Notice that the Enqueue service now runs on the node that hosted the Replication service before. Note that any already running associated VIP and the associated SAP sapstartsrv process will be relocated to the same node as the Enqueue service if required.

### **Relocate SAP resources to other hosting member**

[root@oracx2 bin]# **sapctl relocate –sapsid RAC –abaprep ERS03 –to oracw1** sapctl version 10.0 Patch 0 Production Copyright 2019 Oracle. All rights reserved Stopping SAP ABAP replication service Relocating SAP ABAP Replication Service to node oracw1 Done

You can use the relocate command to move SAP resources to other hosting members. You cannot relocate any VIP resource with this command. Valid SAP resources are the Enqueue service, the Replication service or any SAP instance of type CI or DV.

### **Stop all of the Oracle Clusterware managed SAP resources**

[root@oracx2 bin]# **sapctl stop all -sapsid RAC** sapctl version 10.0 Patch 0 Production Copyright 2019 Oracle. All rights reserved Stopping SAP instance for DVEBMGS00 Stopping SAP JAVA Replication service Stopping SAP ABAP Replication service Stopping SAP JAVA Enqueue service Stopping SAP ABAP Enqueue service SAP ABAP Enqueue service is OFFLINE SAP JAVA Enqueue service is OFFLINE SAP ABAP Replication service is OFFLINE SAP JAVA Replication service is OFFLINE SAP instance DVEBMGS00 is OFFLINE Done

You can choose to not stop all of the Oracle Clusterware resources by replacing all with either 'enqueue' or 'replication' but you should stop the replication service first.

#### **Remove Oracle Clusterware protection for SAP resources**

[root@oracx2 bin]# **sapctl remove all -sapsid RAC** sapctl version 10.0 Patch 0 Production Copyright 2019 Oracle. All rights reserved Removing resource SAP ABAP Enqueue service Removing resource SAP ABAP VIP Removing resource SAP JAVA Enqueue service Removing resource SAP JAVA VIP Removing resource SAP ABAP Replication service

Removing resource SAP JAVA Replication service Removing resource SAP instance DVEBMGS00 Removing resource SAP instance VIP for DVEBMGS00 Done

Note you cannot remove Clusterware protection for a single resource. You must remove protection for all of the resources within an SAP instance in a single operation. This command must be run as the 'root' user.

#### **Activate suspend mode for all SAP resources**

[root@oracx2 bin]# **sapctl start suspend -sapsid RAC** sapctl version 10.0 Patch 0 Production Copyright 2019 Oracle. All rights reserved

Note that the suspend mode works on all Oracle Clusterware resources associated with given SID. So the suspend mode is active then for all protected instances of a given SAP system. If the suspend mode is active, all CHECK operations for monitoring health of SAP resources are skipped, failed or stopped processes will not be detected then. No failover is triggered as long as suspend mode is set. Start and Stop actions triggered either by command line calls to sapctl or the SAP HALIB interface script socc will work normally. No change in SAP instance profiles is required for entering suspend mode for a SAP system.

### **Deactivate suspend mode for all SAP resources**

[root@oracx2 bin]# **sapctl stop suspend -sapsid RAC** sapctl version 10.0 Patch 0 Production Copyright 2019 Oracle. All rights reserved

Note that the suspend mode works on all Oracle Clusterware resources associated with given SID. Check functionality is resumed. SAP resources should be in consistent state before deactivating suspend mode to avoid unexpected failover.

#### **Activate maintenance mode for all SAP resources**

The primary usage pattern for using maintenance mode in sapctl is to enable SAP upgrade process SUM to run without interfering with Oracle Clusterware monitoring and controlling SAP resources. Note that the maintenance mode works on all Oracle Clusterware resources associated with given SID. So the maintenance mode is active then for all protected instances of a given SAP system. During maintenance mode no action is performed on any resource associated with given SID. This affects direct command line actions for starting and stopping of resources with sapctl command as well as actions triggered by SAP HALIB script interface socc. In maintenance mode calls to sapcontrol will not take place. You do not need to disable calls to SAP HALIB interface in the instance profiles of the SAP instance to bypass calls to SAP Oracle Clusterware Connector socc.

## [root@oracx2 bin]# **sapctl start maintenance -sapsid RAC** sapctl version 10.0 Patch 0 Production Copyright 2019 Oracle. All rights reserved

#### **Deactivate maintenance mode for all SAP resources**

Note that the maintenance mode works on all Oracle Clusterware resources associated with given SID. The sapctl controlled maintenance mode can be switched on or off for single instance upgrade if upgrade process is done individually instance by instance or for complete period of SUM upgrade of the whole SAP system.

Before maintenance mode is deactivated, all instances and SAP startservice processes must be in same operating state as at the time when sapctl controlled maintenance mode was activated. Otherwise sapctl will detect changed state and probably initiate a failover of the affected instance.

Perform following step to deactivate maintenance mode:

[root@oracx2 bin]# **sapctl stop maintenance -sapsid RAC** sapctl version 10.0 Patch 0 Production Copyright 2019 Oracle. All rights reserved

# <span id="page-21-0"></span>MAINTENANCE MODE SET BY SAP

The SAP controlled Maintenance Mode cannot be influenced via sapctl command line. It also differs in the scope of affected resources. Whereas the maintenance / suspend mode which can be set or unset by the user via sapctl command line calls works on all instances of a given SAP system, the SAP internally issued maintenance mode signaled to the Oracle Clusterware is set or unset individually for every single SAP instance.

The SAP controlled maintenance mode is used for SAP SUM operations (software updates by SAP Solution Manager) and planned restart operations of SAP instances and sapstartsrv service processes.

Note that this kind of maintenance operations is currently not available with all SAP kernels. Please check with SAP on availability of this feature. Details on supported SAP configurations and required SAP kernel version is published in SAP note 2464065 – Check of automatic maintenance mode for HA solutions.

# <span id="page-21-1"></span>APPENDIX 1 – SAMPLE PROFILE SCRIPTS

Note: In all examples given below only the required entries for SAP Standalone Enqueue and Enqueue Replication are shown.

The following is an example of the profile scripts for a standalone Enqueue Service for the SAP Web AS ABAP on a cluster. The virtual hostname of the cluster nodes hosting the ASCS instance is sap\_abapvip in this example.

#### **Script: DEFAULT.PFL**

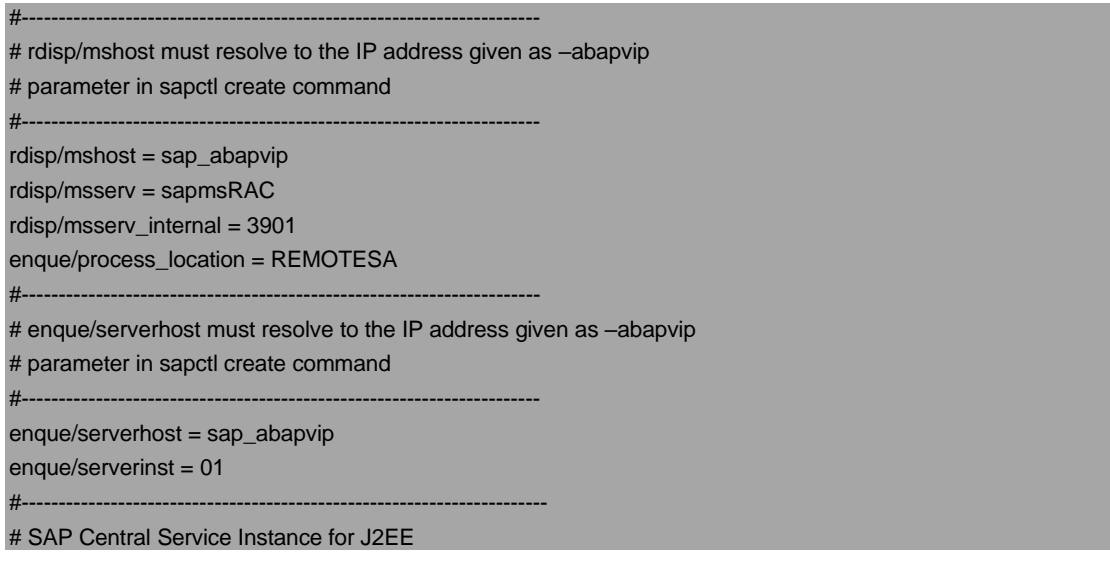

#----------------------------------------------------------------------- #---------------------------------------------------------------------- # j2ee/scs/host must resolve to the IP address given as –javavip # parameter in sapctl create command #--------------------------------------------------------------------- j2ee/scs/host = sap\_javavip j2ee/scs/system = 02  $j2ee/ms/port = 3902$ 

#### **Script: RAC\_ASCS01\_sap\_abapvip**

The following is an example of the profile scripts for a standalone Enqueue Service for the SAP Web AS ABAP on a cluster. The virtual hostname of the cluster nodes hosting the ASCS instance is sap\_abapvip in this example.

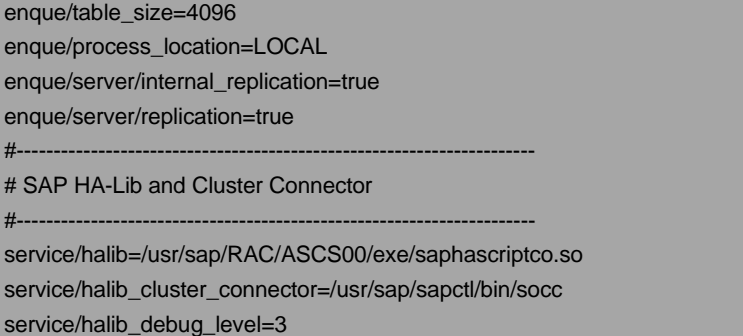

#### **Script: RAC\_ERS03\_sap\_abapvip**

The following is an example of the profile scripts for a standalone Replication Service for SAP Web AS ABAP on a cluster.

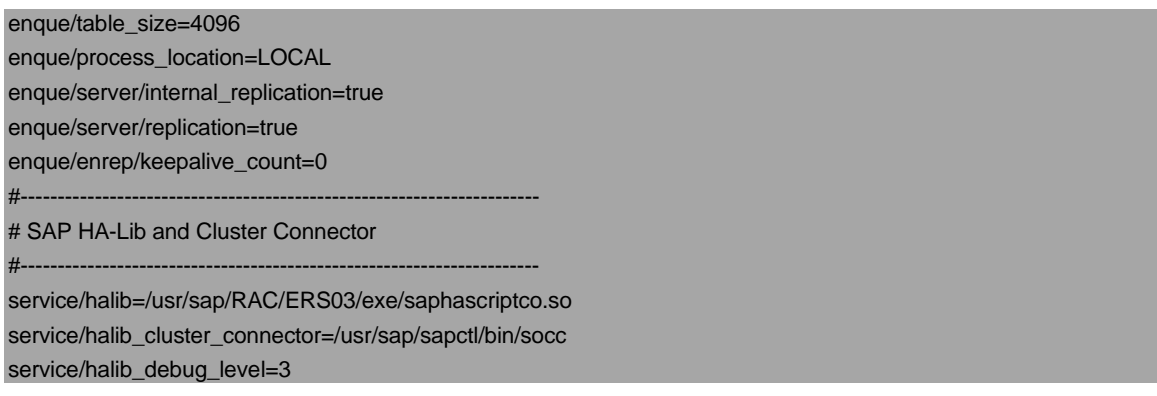

### **Script: RAC\_SCS02\_sap\_javavip**

The following is an example of the profile scripts for a standalone Enqueue Service for the SAP Web AS JAVA on a cluster. The virtual hostname of the cluster nodes hosting the SCS instance is sap\_javavip in this example.

enque/table\_size=4096

enque/process\_location=LOCAL enque/server/internal\_replication=true enque/server/replication=true enque/enrep/keepalive\_count=0 #---------------------------------------------------------------------- # SAP HA-Lib and Cluster Connector #--------------------------------------------------------------------- service/halib=/usr/sap/RAC/SCS02/exe/saphascriptco.so service/halib\_cluster\_connector=/usr/sap/sapctl/bin/socc service/halib\_debug\_level=3

#### **Script: RAC\_ERS04\_sap\_javavip**

The following is an example of the profile scripts for a standalone Replication Service for SAP Web AS JAVA on a two-node cluster.

enque/table\_size=4096 enque/process\_location=LOCAL enque/server/internal\_replication=true enque/server/replication=true enque/serverinst = 02 enque/enrep/keepalive\_count=0  $r$ disp/msserv = 0 rdisp/msserv\_internal = 3902 ms/standalone = 1 ms/server\_port\_0 = PROT=HTTP,PORT=81\$\$ #---------------------------------------------------------------------- # SAP HA-Lib and Cluster Connector #--------------------------------------------------------------------- service/halib=/usr/sap/RAC/ERS04/exe/saphascriptco.so service/halib\_cluster\_connector=/usr/sap/sapctl/bin/socc service/halib\_debug\_level=3

#### **Script: RAC\_DVEBMGS10\_sap\_instvip**

The following is an example of the profile scripts for a SAP Central Instance on a cluster. The virtual hostname of the cluster nodes hosting the instance is sap\_instvip in this example.

#---------------------------------------------------------------------- # SAP HA-Lib and Cluster Connector #--------------------------------------------------------------------- service/halib=/usr/sap/RAC/DVEBMGS10/exe/saphascriptco.so service/halib\_cluster\_connector=/usr/sap/sapctl/bin/socc service/halib\_debug\_level=3

# <span id="page-24-0"></span>APPENDIX 2 – TROUBLESHOOTING AND LOG FILES

The troubleshooting content in this section assumes that you are familiar with the Oracle Clusterware and SAP R/3 commands. You can troubleshoot SAPCTL by examining the log files as described in this section.

The following is the log of the actions that SAPCTL performs. You should also check to see which commands were executed. If you cannot resolve your problem, then examine this log file to determine why resource actions do not perform as expected:

### **/usr/sap/sapctl/log/sapctl.log**

You can also examine the content of the CRSD log file:

### **\${ORA\_CRS\_HOME}/log/<hostname>/crsd/crsd.log**

A detailed log output from actions performed by SAPCTL per node for every SAP SID is in directory:

### **\${ORA\_CRS\_HOME}/log/<hostname>/agent/crsd/scriptagent\_<sidadm>**

# <span id="page-24-1"></span>APPENDIX 3 - SAPCTL BILL OF MATERIALS

This section describes the SAPCTL bill of materials (BOM). The un-compressed tar file contains the following items:

- **»** ./bin/sapctl This is a Perl-based SAPCTL management utility implementation.
- **»** ./bin/crssapactions.pl The action script called by CRS to start, stop and monitor all defined SAP resources.
- **»** ./bin/socc The SAP Oracle Cluster Connector. Interface script for SAP HA connector.
- **»** /bin/sapctl\_config.sh This shell script is for automated maintenance of SAP instance profiles
- <span id="page-24-2"></span>**»** ./doc/sapctl.doc This is a copy of this document.

# APPENDIX 4 – CRS RESOURCES AND TYPES

The SAPCTL create command creates all CRS resources and type definition for SAP instances. Every SAP instance type has specialized CRS resource type. Below is the list with all resources and types used by SAPCTL. Depending on the SAP instance types protected by SAPCTL you may find only a subset in an actual installation.

### **List of CRS resources used by SAPCTL**

**sap.<SID>.ASCS<NR>.startsrv sap.<SID>.ASCS<NR>.abapenq sap.<SID>.SCS<NR>.startsrv sap.<SID>.SCS<NR>.javaenq sap.<SID>.ERS<NR>.startsrv sap.<SID>.ERS<NR>.abaprep sap.<SID>.abapvip sap.<SID>.javavip sap.<SID>.aersvip sap.<SID>.jersvip sap.<SID>.DVEBMGS<NR>.startsrv** **sap.<SID>.DVEBMGS<NR>.sapinst sap.<SID>.DVEBMGS<NR>.instvip sap.<SID>.DV<NR>.startsrv sap.<SID>.DV<NR>.sapinst sap.<SID>.DV<NR>.instvip sap.<SID>.G<NR>.startsrv sap.<SID>.G<NR>.sapgw sap.<SID>.G<NR>.gwvip sap.<SID>.W<NR>.startsrv sap.<SID>.G<NR>.gwinst sap.<SID>.G<NR>.gwvip ora.net<x>.network sap.<SID>.maintenance sap.<SID>.suspend sap.<SID>.<NR>.maintenance**

For detailed information of all resource attributes use CRS command

**"crsctl status resource <resource\_name> -f"**.

#### **List of CRS Types used for SAPCTL**

For implementation of the CRS resources defined for SAP, some specific resource types will get defined by sapctl during resource creation.

**sap.abapenq.type sap.abaprep.type sap.javaenq.type sap.javarep.type sap.startsrv.type ora.network.type cluster\_resource app.appvip.type app.appviptypex2.type ora.cluster\_vip.type ora.cluster\_vip\_net<x>.type**

For detailed information of resource types use CRS command

### **"crsctl status type <type\_name> -f"**

#### **Serverpool used for SAPCTL**

If not already existing; sapctl will create a serverpool resource in CRS repository.

### **SAP\_SP\_<SID>**

Information on nodes defined for the Serverpool can be obtained by CRS command

#### **"crsctl status serverpool <serverpool\_name> -f"**.

# <span id="page-26-0"></span>APPENDIX 5 – MULTIPLE APPLICATION VIP´S FOR SAP RESOURCES

The Oracle Clusterware Framework supports multiple application VIPs on different networks for SAP application resources. If a SAP resource has a dependency on multiple application VIPs, these VIPs are always co-located on the same host. Configuration of additional application VIPs is not supported by SAPCTL create command, so the required modifications must be done manually.

The following example script shows how to set up a second application VIP for SAP ASCS and SCS resource. You can use this script as template.

Note: Replace used type **app.appvip.type** in this example by type **app.appviptype2x.type** if you already have migrates VIP type. See Appendix 7

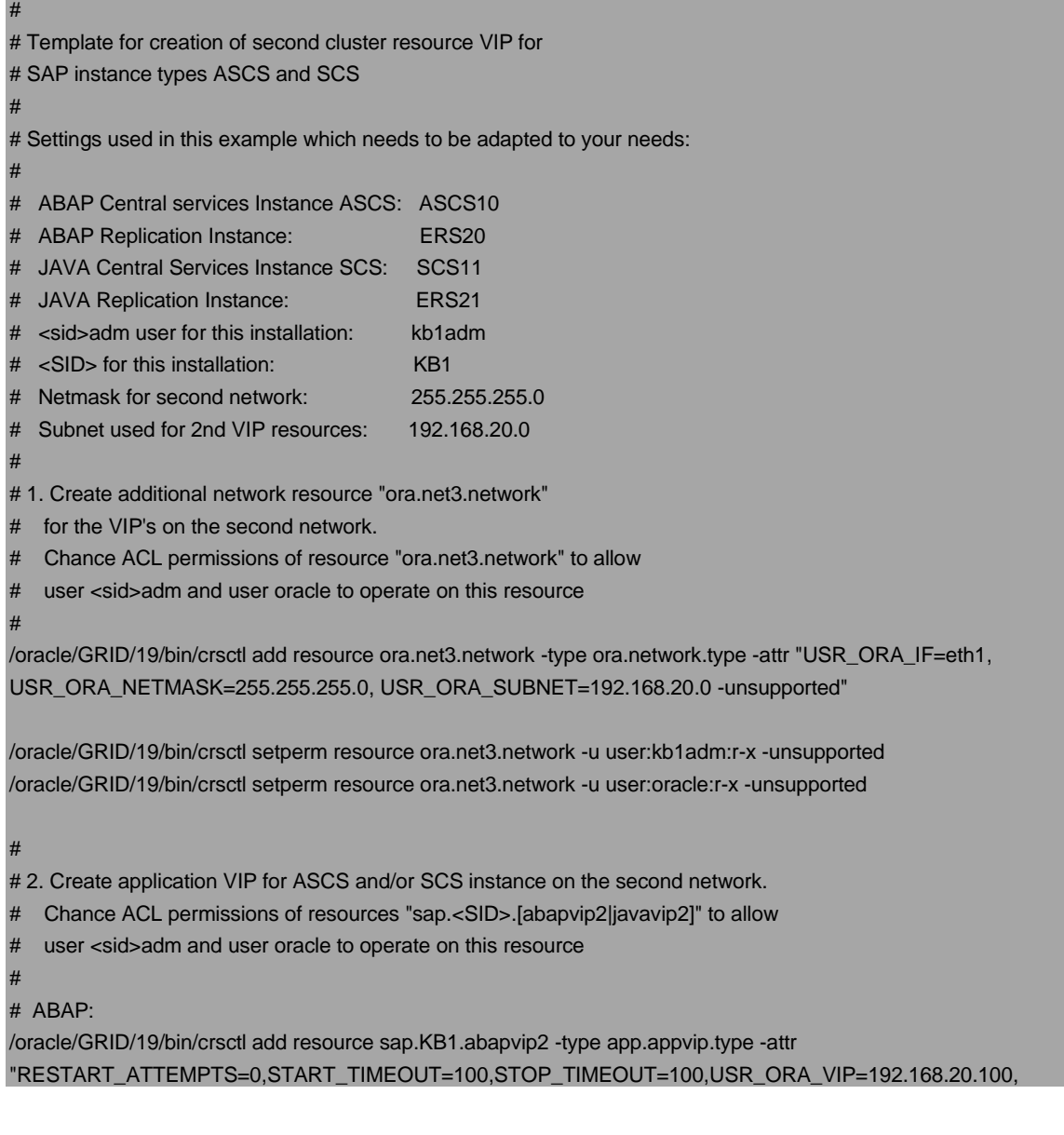

START\_DEPENDENCIES=hard(ora.net3.network) pullup(ora.net3.network) attraction(sap.KB1.ERS20.abaprep),STOP\_DEPENDENCIES=hard(ora.net3.network)"

/oracle/GRID/19/bin/crsctl setperm resource sap.KB1.abapvip2 -u user:kb1adm:r-x /oracle/GRID/19/bin/crsctl setperm resource sap.KB1.abapvip2 -u user:oracle:r-x

#

# JAVA :

/oracle/GRID/19/bin/crsctl add resource sap.KB1.javavip2 -type app.appvip.type -attr "RESTART\_ATTEMPTS=0,START\_TIMEOUT=100,STOP\_TIMEOUT=100,USR\_ORA\_VIP=i192.168.20.101, START\_DEPENDENCIES=hard(ora.net3.network) pullup(ora.net3.network) attraction(sap.KB1.ERS21.javarep),STOP\_DEPENDENCIES=hard(ora.net3.network)"

/oracle/GRID/19/bin/crsctl setperm resource sap.KB1.javavip2 -u user:kb1adm:r-x /oracle/GRID/19/bin/crsctl setperm resource sap.KB1.javavip2 -u user:oracle:r-x

# 3. Modify resource for ASCS and/or SCS instance, adding start dependency on both application VIP's on backend and frontend network.

# Note the single quotation mark for attribute START\_DEPENDENCIES, required if there is a list. #

/oracle/GRID/19/bin/crsctl modify resource sap.KB1.SCS11.javaenq -attr

"START\_DEPENDENCIES='hard(sap.KB1.javavip,sap.KB1.javavip2,sap.KB1.SCS11.startsrv)

pullup(sap.KB1.javavip,sap.KB1.javavip2,sap.KB1.SCS11.startsrv) attraction(sap.KB1.ERS21.javarep)'"

(Note that there are no CR/LF in the command lines shown)

# <span id="page-27-0"></span>APPENDIX 6 – SWITCHING SAP ENQUEUE SERVICE TYPE

SAP offers a new type of Enqueue service, called ENSA2. This new type requires changes in the resource attributes for the ABAP SCS and JAVA SCS instances and the SAP Start Service resources for these instances. In Oracle Clusterware, the placement strategy for the (A)SCS instances will change. In the old implementation the A(SCS) instances must be started on the node where the ERS instance runs. To achieve this, the associated CRS resources use an "attraction" attribute. So A(SCS) instance tries to follow ERS instance in case of failure.

With the new ENSA2 type this has changed. A(SCS) instances no longer need to follow ERS instances as the replication table is reconstructed now from ERS via network connection. Attach to existing shared memory held by ERS is no longer required. To reflect this, the associated CRS resources use a "dispersion" attribute. So A(SCS) instance tries to start on different host than ERS instance in case of failure.

The following example shows how to switch from old ENSA to new ENSA2. Run the command as user "root":

[root@oracx2 bin]# **sapctl config –sapsid RAC –enqtype 2** sapctl version 10.0 Patch 0 Production Copyright 2019 Oracle. All rights reserved Done

Switching back to old ENSA from new ENSA2 can be done by using enqtype 1 in the command. Example:

## [root@oracx2 bin]# **sapctl config –sapsid RAC –enqtype 1** sapctl version 9.0 Patch 0 Production Copyright 2017 Oracle. All rights reserved Done

Execution of the command may take some time.

Note that the SAP profiles must be changed as well. This change must be executed manually. See SAP documentation for instructions.

Configuration and other topics on ENSA2 can be found here:

https://help.sap.com/viewer/cff8531bc1d9416d91bb6781e628d4e0/1709%20001/en-US/902412f09e134f5bb875adb6db585c92.html

If multiple application VIP´s are used for SAP resources the attributes in parameter START\_DEPENDENCIES must be changed. If ENSA2 is used, attribute "attraction" must be changed to attribute "dispersion". Example for changing the attribute:

# ABAP:

/oracle/GRID/19/bin/crsctl modify resource sap.KB1.abapvip2 -attr

" START\_DEPENDENCIES=hard(ora.net3.network) pullup(ora.net3.network) dispersion(sap.KB1.ERS20.abaprep)" # JAVA:

/oracle/GRID/19/bin/crsctl modify resource sap.KB1.javavip2 -attr

" START\_DEPENDENCIES=hard(ora.net3.network) pullup(ora.net3.network) dispersion(sap.KB1.ERS21.javarep)"

# <span id="page-28-0"></span>APPENDIX 7 – MIGRATE TYPE USED FOR SAP APPLICATION VIP

You are required to migrate the type used for VIP`s for SAP before you upgrade to Oracle Clusterware 18c or Oracle Clusterware 19c as well as for all older supported releases before you apply the latest patch bundles or release upgrades (BP´s or RU´s).

It is important that you perform this type migration of all VIP's used by SAP as otherwise the Oracle Clusterware may not start correctly after node reboot or Clusterware shutdown.

You must stop the all SAP resources before you start the migration. Use sapctl stop all -sapsid <SID> for all SAP systems protected by sapctl. Also make sure that the VIP's used for SAP are stopped. Use command crsctl to stop still running VIP´s.

Perform following command to execute type migration:

#### sapctl migrate\_vip\_type

After that, check that type of all SAP VIP`s has changed from app.appvip.type to app.appviptypex2.type.

Use command

crsctl status resource -w "(TYPE = app.appviptype2x.type)"

to list migrated resources.

# <span id="page-29-0"></span>APPENDIX 8 – SHELL SCRIPT FOR SAP INSTANCE PROFILE MAINTENANCE

A new shell script is added to this version of SAPCTL, providing simplified modification to SAP instance profiles. You can use the script sapctl\_config.sh to automatically maintain SAP instance profiles for SAP instance types ASCS, ERS, CENTRAL and PAS.

The script sapctl\_config.sh helps you adjusting your SAP instance profiles in a non-intrusive way

./sapctl\_config.sh

sapctl\_config (for this output) sapctl\_config <input filename> <option> options ASCS | ERS | CENTRAL | PAS

sapctl\_config is non-intrusive and attempts to write into <input\_filename>.sapctl.cfg for your personal review.

Covers: parameters according to Appendix 1 plus content from this SAP Note regarding "Start\_Program".

After your personal review you may backup your initial SAP instance profiles and replace with the generated ones.

NB: If you refuse to overwrite existing files, it works in "append" mode.

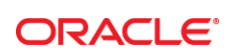

CONNECT WITH US

blogs.oracle.com/oracle R

Ŧ facebook.com/oracle

twitter.com/oracle

oracle.com

**Oracle Corporation, World Headquarters**  500 Oracle Parkway Redwood Shores, CA 94065, USA

**Worldwide Inquiries** Phone: +1.650.506.7000 Fax: +1.650.506.7200

#### **Hardware and Software, Engineered to Work Together**

Copyright © 2019, Oracle and/or its affiliates. All rights reserved. This document is provided for information purposes only, and the<br>contents hereof are subject to change without notice. This document is not warranted to warranties or conditions, whether expressed orally or implied in law, including implied warranties and conditions of merchantability or fitness for a particular purpose. We specifically disclaim any liability with respect to this document, and no contractual obligations are<br>formed either directly or indirectly by this document. This document may not be rep means, electronic or mechanical, for any purpose, without our prior written permission.

Oracle and Java are registered trademarks of Oracle and/or its affiliates. Other names may be trademarks of their respective owners.

Intel and Intel Xeon are trademarks or registered trademarks of Intel Corporation. All SPARC trademarks are used under license and are trademarks or registered trademarks of SPARC International, Inc. AMD, Opteron, the AMD logo, and the AMD Opteron logo are<br>trademarks or registered trademarks of Advanced Micro Devices. UNIX is a registered trademark of

Providing High Availability for SAP Resources starting with Oracle Clusterware 11g Release 2 up to Oracle Clusterware 19c August 2019 Author: David Austin, Mark Bauer, Andrey Gusev, Kurt Broeg, and Rajiv Jayaraman

Contributing Authors: Philip Newlan, Jan Klokkers, Torsten Grambs.

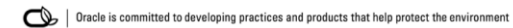